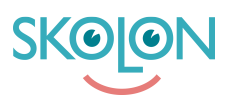

[Kunnskapsbase](https://support.skolon.no/no/kb) > [Administrer Skolon](https://support.skolon.no/no/kb/administrer-skolon) > [Datavisualisering](https://support.skolon.no/no/kb/datavisualisering-2) > [Oversettingsliste for](https://support.skolon.no/no/kb/articles/oversettingsliste-for-pseudonymisert-brukerdata) [pseudonymisert brukerdata](https://support.skolon.no/no/kb/articles/oversettingsliste-for-pseudonymisert-brukerdata)

## Oversettingsliste for pseudonymisert brukerdata

Ulf Kronsell - 2022-03-31 - [Datavisualisering](https://support.skolon.no/no/kb/datavisualisering-2)

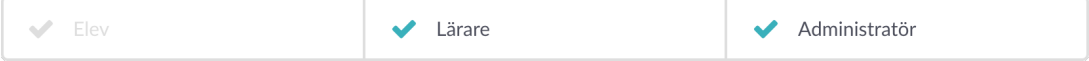

Når pseudonymisering av brukerdata til leverandør er aktivert kan lærere enkelt se det aktuelle pseudonymet for en klasse eller gruppe under Lærerrommet/Mine Klasser.

OBS! Pseudonymene er de samme hos samtlige leverandører som pseudonymiseringen er aktivert for.

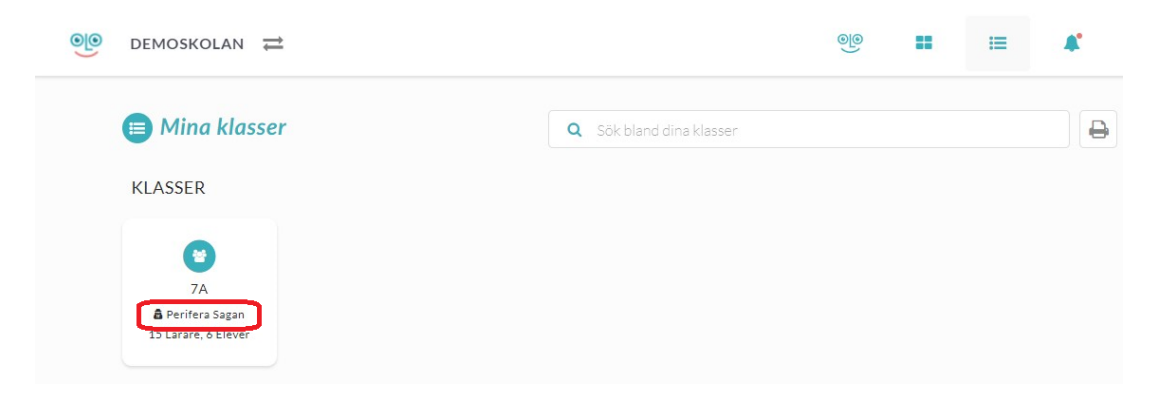

For å se elevenes pseudonymer, klikk inn på en klasse eller gruppe. Elevens pseudonym vises under det ekte navnet. Via skriverikonet kan du skape en liste med samtlige elever i klassen listet med ekte navn og pseudonymer. Denne listen kan du enkelt skrive ut.

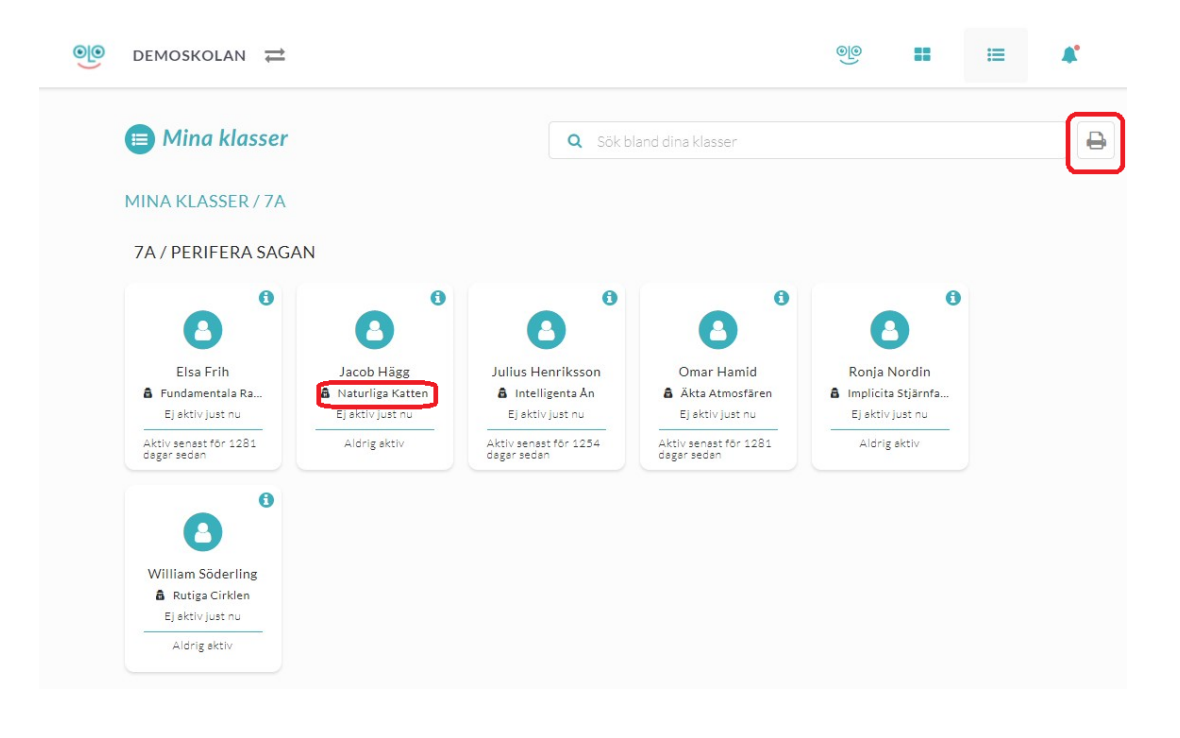

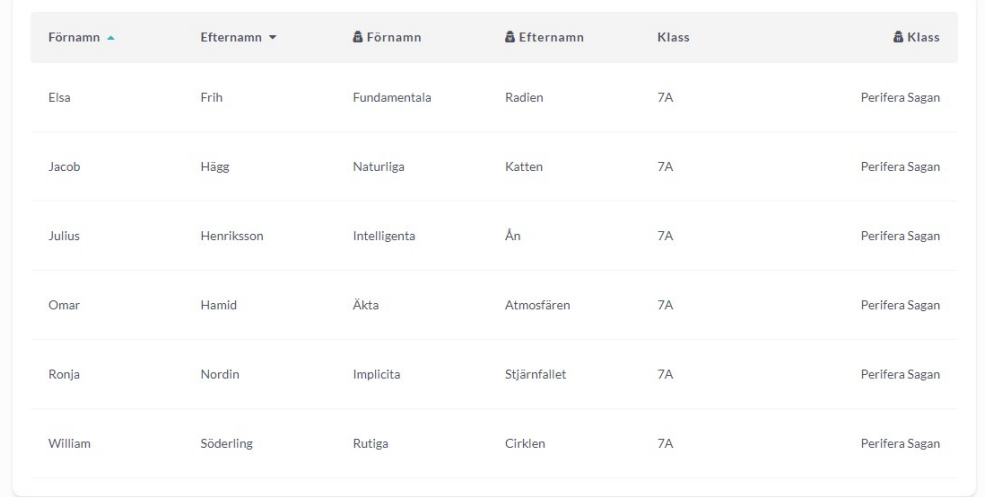